[asterisk,,](http://intrusos.info/doku.php?id=tag:asterisk&do=showtag&tag=asterisk%2C) [voip](http://intrusos.info/doku.php?id=tag:voip&do=showtag&tag=voip)

# **Asterisk**

# **Conceptos**

- DID: número marcado por el que llama
- CID (caller id): número desde el cual se está ralizando la llamada

# **Estructura**

- **/etc/asterisk.** Es el directorio de configuración por defecto de Asterisk. Si queremos cambiar la ubicación de **asterisk.conf** debemos crear/editar el fichero de configuración **/etc/default/asterisk** para definir la nueva ubicación.
- **/usr/lib/asterisk/modules**. Los módulos de Asterisk (funciones, programas del dialplan, códecs, etc.) compilados en extensión .so
- **/var/lib/asterisk.** Directorio donde se guardan las claves, la base de datos interna, los scripts AGI, la música en espera
- **/var/lib/asterisk/sound.** los sonidos del sistema en una instalación desde las fuentes.
- **/var/spool/asterisk.** Directorio donde se guardan las conferencias salvadas por MeetMe(), los call-files, los textos que son leídos por Dictate() y los mensajes de voz si no utilizamos una BD.
- **/var/run/asterisk.** Donde se encuentra el archivo PID del Asterisk que se está ejecutando.
- **/var/log/asterisk.** Los logs (registros) y notificaciones realizado.
- **/etc/asterisk/extensions.conf** El fichero por defecto del dialplan de Asterisk
- **/etc/asterisk/sip.conf** Definimos los teléfonos
- **/etc/asterisk/agents.conf** Los agentes del call center
- **/etc/asterisk/queues.conf** Las Colas

Todos estos comportamientos se pueden cambiar modificando la configuración en Asterisk ('logger.conf') y en rsyslog.

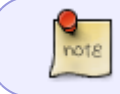

En estos ficheros se utilizan variables que siempre empiezan por \$ y van entre corchetes  $\rightarrow$  \${variable}

# **Dialplan**

Es un fichero en el cual se define cómo se van a comportar las llamadas que entran y salen del asterisk. Está compuesto por: contextos, extensiones, prioridades y aplicaciones.

### **Reglas**

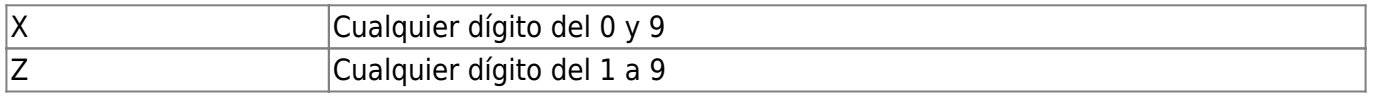

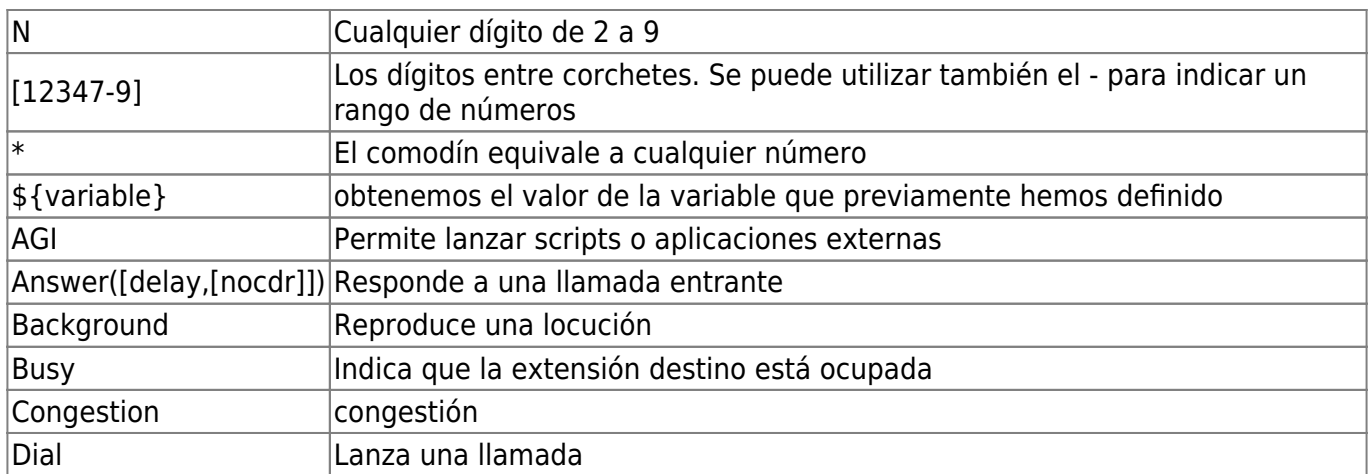

### **Comandos Básicos**

#### **Entrar en modo cli**

Para entrar en el modo Command Line Interface (cli) escribimos en nuestra consola asterisk seguido de una o varias opciones

asterisk -<opción>

#### **Opciones**

- -c: (Console) → Abrimos la consola de asterisk
- -d: (Debug) → Indicamos el nivel de debug que queremos para los mensajes que nos aporta el CLI. Mientras más **d** pongamos mayor nivel de debug tendremos.
- -h: (Help) → Muestra la ayuda.
- -r: (Running) → Conectamos en segundo plano con el servicio de Asterisk que se está ejecutando.
- -T: (Time) → Muestra las marcas de tiempo en cada mensaje de la consola.
- -v: (Verbose) → Indicamos el nivel de descripción que queremos para los mensajes que nos aporta el CLI. Mientras más v pongamos, mayor nivel de verbose tendremos.
- -V: (Version) → ver la versión de Asterisk.
- -x: (Execute) → ejecutar un comando en concreto. Se utiliza para no tener que entrar en la interfaz, ejecutar el comando y salir. Directamente pasamos inline el comando que queremos que se ejecute.

Ejemplos: Conectarnos al asterisk y ver los mensajes del cli

asterisk -vvvvvvvvr

Reiniciar asterisk cuando no tenga llamadas en curso

asterisk -rx "core restart when convenient"

#### **Comandos frecuentes**

Una vez en modo cli se utilizan frecuentemente varios comandos:

- **sip reload** → recargamos la configuración del fichero sip.conf.
- **dialplan reload** recargamos la configuración del fichero dialplan.conf
- **sip show peers** para ver las conexiones de los clientes registrados
- **module load** cargamos un módulo en Asterisk sin necesidad de reiniciar el servicio.
- **console dial** Permite hacer una llamada desde consola a una extensión. Muy útil en tareas de depuración de fallos y control del plan de marcado.
- **core restart now** Reinicia el servicio de Asterisk.
- **core show channels** Nos permite ver información sobre los canales que están abiertos en el momento en el que ejecutamos el comando.

### **Reparar base de datos**

mysqlcheck -u asterisk -p asteriskdb --auto-repair

# **Música en espera**

<http://blog.neocenter.com/?p=169>

#### **Seguridad**

- <http://blog.pepelux.org/tag/asterisk/>
- <http://busy-tone.org/web/>

# **Proveedores de Voip**

<https://www.voxbeam.com/es>

# **Clientes SIP**

- Jitsi
- Zoiper
- X-lite
- $\bullet$  blink

# **Call Center**

- <http://www.vicidial.org/vicidial.php>
- [http://asteriskmx.org/principales-razones-por-las-cuales-tu-campana-en-vicidial-podria-no-funcio](http://asteriskmx.org/principales-razones-por-las-cuales-tu-campana-en-vicidial-podria-no-funcionar/) [nar/](http://asteriskmx.org/principales-razones-por-las-cuales-tu-campana-en-vicidial-podria-no-funcionar/)

# **Referencias**

- Gestión de logs en asterisk<http://blog.voz-ip.com/2009/log-en-asterisk/>
- <http://hotfixed.net/2011/01/31/2do-curso-gratuito-de-asterisk-basico/>
- <http://hotfixed.net/tag/voip/>
- Elastix<http://www.elastix.org> Es un asterisk con un módulo de call center
- <http://www.elastixbook.com/libros/cuce/vol1/en/Index.html>
- Freepbx<http://www.freepbx.org/>
- Trixbox <http:///www.trixbox.org>
- <http://www.voztovoice.org/?q=search/node/asterisk>
- <http://www.voipnovatos.es/>
- <http://www.zeroshell.net/listing/instalando-sonidos-espanol-asterisk.pdf>
- Gestión de logs en asterisk<http://blog.voz-ip.com/2009/log-en-asterisk/>
- <http://hotfixed.net/2011/01/31/2do-curso-gratuito-de-asterisk-basico/>
- <http://hotfixed.net/tag/voip/>

From: <http://intrusos.info/> - **LCWIKI**

Permanent link: **<http://intrusos.info/doku.php?id=voip:asterisk&rev=1570615226>**

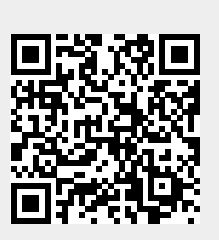

Last update: **2023/01/18 14:00**